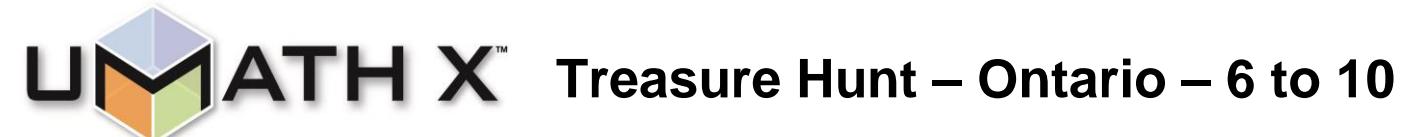

This Treasure Hunt contains directions to guide navigation through the **Content Menu**, the **Ontario Curriculum Menu** and the **Frameworks for Learning** of UMathX. An observation question is connected with each set of directions to assist you in experiencing a variety of learning environments in UMathX.

UMathX is created to address the following **Principles of Learning**:

- Interactive with audio;
- Encourage "grappling" to support a "growth mindset" learning from mistakes;
- Multiple representations of concepts;
- Moving from concrete to pictorial to abstract;
- Pacing controlled by the learner;
- Using a wide variety of teaching strategies options/suggestions within "Frameworks For Learning"

Record your observations in the "Your Answers" column and note the "Principle of Learning" featured in each lesson. Please appreciate that you may be navigating into the middle of a math topic and may be missing the background information needed to complete the lesson. In those situations, you may want to simply navigate to preceding lessons or concepts to find the needed information.

# **Log into UMathX and work your way through the Treasure Hunt in a non-linear, random order. An Answer Key is available at** [www.UMathX.com](http://www.umathx.com/) **under Training.**

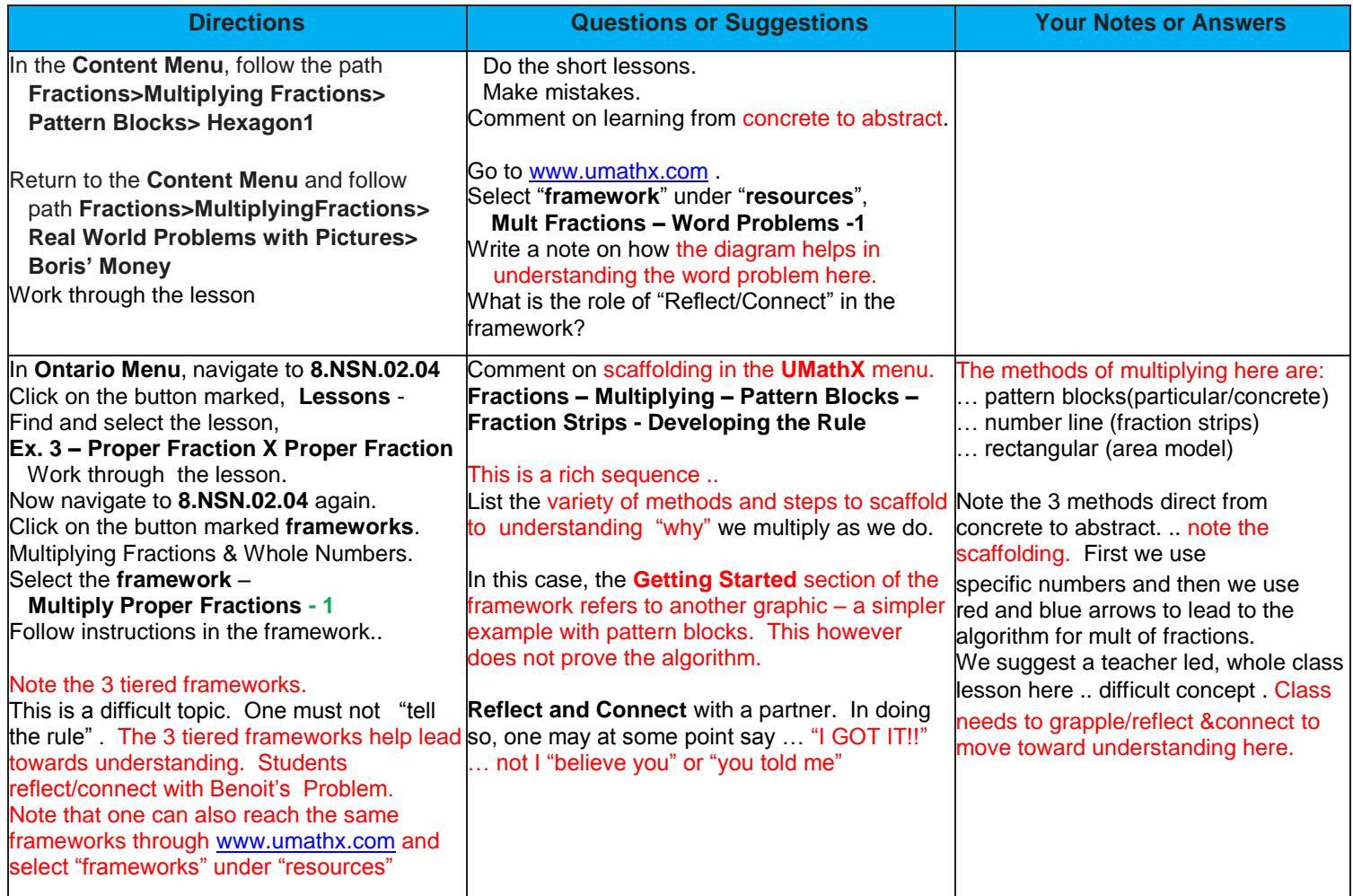

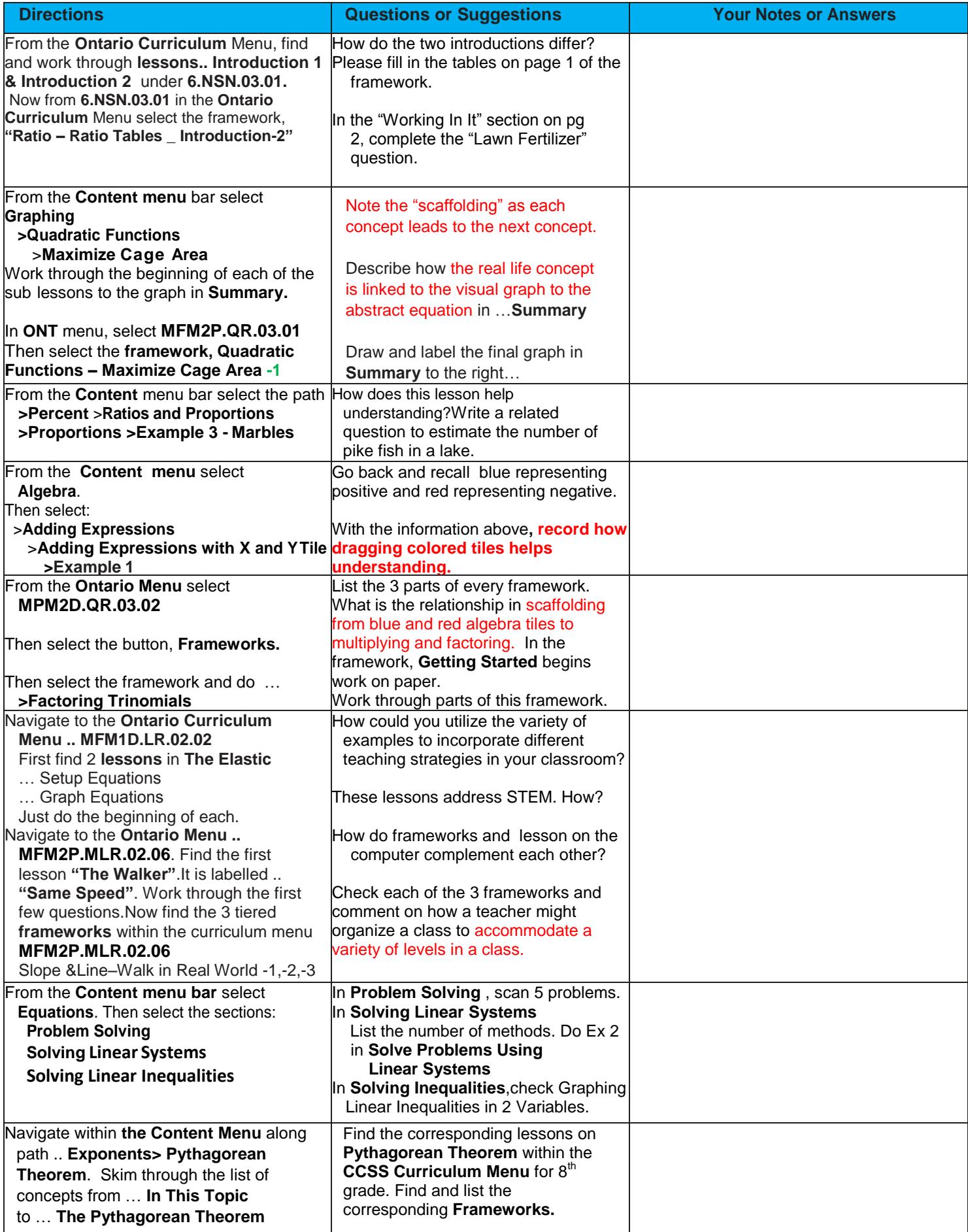

# **Examples of Instructional Scaffolding from Basic to Higher Order within UMathX**

Instructional Scaffolding is a Central Design Element used throughout UMathX.

The Instructional Scaffolding supports learning from an introductory, often concrete approach to understanding in depth with an abstract sometimes challenging approach. UMathX is written so that concepts are scaffolded from their beginning to help everyone get started.

#### **Example 1: Dividing Fractions**

The 3 sets of tiered frameworks are scaffolded from basic in Example with Diagrams to challenging in Modeling the Real World. From the **Ont Menu**, select, **8.NSN.02.04**, select the frameworks: **Dividing Fractions- Ex with Diagrams -1 Dividing Fractions- Modeling Examples -1**

### **Dividing Fractions- Modeling the Real World -1**

In **Dividing Fractions – Example with Diagrams**, work through the Ice Cream example at the bottom of the first framework. The graphic leads to the concept of multiplication by a reciprocal.

In **Dividing Fractions - Modeling Examples, work through Model #3 – Water** to check understanding of division. The framework, **Dividing Fractions- Modeling the Real World** certainly is challenging but assisted by graphics.

#### **Example 2: Pythagorean Theorem**

From the **UMathX** menu, select **Exponents**. Then select **Pythagorean Theorem.** Note the lesson list and how the theorem is developed from Concrete to Abstract. The objective is to scaffold to understanding. Describe the instructional layout of these lessons.

Briefly check the **frameworks on Pythagorean Theorem** at [www.umathx.com/frameworks](http://www.umathx.com/frameworks)

#### **Example 3: Reading and Sketching Graphs**

From the **UMathX** menu, select **Graphing**. Then select, **ReadingandSketchingGraphs**, then **Graphs Without aScale** Work through **Example 4 -** Nelia"s Bike Ride**; Example 9** - Bottles of Water-Matching**; Example 11 -** Bathtub #1 From the **Ontario menu,** select **8.DMP.02.05**

Find the 3 **lessons** above **&** the 3 relevant **frameworks**.

Note the scaffolding from **Graphing Without a Scale-3** to **Graphing Without a Scale-2** to **Graphing Without a Scale-1** Also note the scaffolding within the framework, **Graphing Without a Scale-1**

**Example 4: Area of Polygons** .. Knowledge is built on knowledge. Understand rather than memorize. From the **UMathX** menu bar

select **Measurement and Geometry**. Then select, **Perimeter and Area of Polygons**. Then select, **Area of Polygons**. Then note the scaffolding building from Rectangle to Parallelogram to Triangle to Trapezoid. Then notice the 4 approaches for finding the area of a trapezoid. Also note the Tiered Frameworks **.. Area of Trapezoids**.

# **Example 5: Linear Relations .. a STEM example**

From the **Ontario Menu**, select **8.PA.02.02**. Select the **lesson** - **Setup Equations** leading to **Elastic Example.** Now select the **framework, Linear Relations – Elastic- 1** Note the 3 representations of a linear relation.

# **Example 6: Slope and the Line – Walk in the Real World**

From the **Ontario** Menu select **MPM1H.AG.03.01**.

Then click on the **"frameworks"** button and work through the tiered framework. Work through a few steps of one of **framework, Slope and the Line – Walk in the Real World -1** . Note the scaffolding from Tier 3 to Tier 2 to Tier 1. Tier 3 begins with helping students off computer to understand "Slope" Tier 2 reviews "Slope" within UMathX in "Getting Started". Tier 1 assumes that the students know "Slope".

# **Example 7: Matching**

From the **UMathX** Menu, select **Graphing.** Then select, **Equation of a Straight Line.**  Then select **Match. Equation, Graph, Points, Story.**Note the scaffolding. Previous lessons lead to this challenging lesson. See [www.umathx.com](http://www.umathx.com/) and find the corresponding **support sheet** for this lesson.

#### **Example 8: Ratio Tables**

In the **Ontario** menu, select - **6.NSN.03.01**. Then select **Lessons.** Then select **Introduction 1** Now select the **framework** – **Ratio Tables-Introduction -2** Note the scaffolding .. from simpler addition solution to multiplication solution.

Earlier concepts in ratio are scaffolded to help in solving The Tangy Drink.<br>\ Go to [www.umathx.com/frameworks](http://www.umathx.com/frameworks) and select **The Tangy Drink Problem.** Give this to a group of students to grapple with. Require a number of solutions. Then follow the path in the UMathX menu .. **Fractions** to **Ratios & Proportions** to **The Most Tangy Drink**